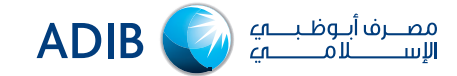

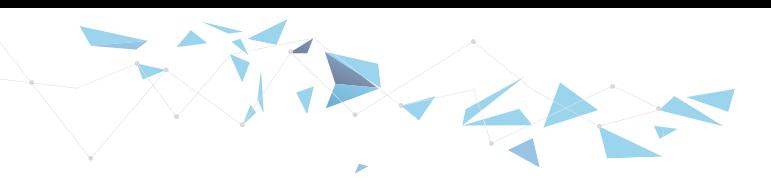

# تحويل الأموال إلى باكستان األسئلة الشائعة

# 1) كيف أحول الأموال إلى باكستان؟

#### **تحويالت فورية**

مع مصرف أبوظبي اإلسالمي، أصبح من السهل تحويل الروبية الباكستانية على الفور إلى باكستان في خطوات قليلة من خالل الخدمات المصرفية عبر الهاتف المتحرك أو الإنترنت مع معالجة التحويلات على مدار 24 ساعة طوال أيام الأسبوع.

#### **التحويالت العادية**

يمكنك التحويل إلىباكستان بالروبية الباكستانية وبالعمالت العالمية من خالل الخدمات المصرفية عبر الهاتف المتحرك، واإلنترنت، والفروع مع معالجة التحويالت خالل ساعات العمل المصرفي.

## 2 ما هو الفرق بين التحويل الفوري والتحويل العادي؟

**التحويالت الفورية** مخصصة للتحويالت الشخصية التي ال تتجاوز 1,500,000 روبية باكستانية**\*** وتجري معالجتها على الفور.

توجد شروط معينة أدناه لإرسال الحوالات الغورية؛

- يجب أن تكون عملة التحويل الروبية الباكستانية
	- يجب أن يكون المرسل صاحب حساب فردي
	- يجب أن يكون المستلم صاحب حساب فردي
- يجب أال يزيد مبلغ التحويل عن 1,500,000 روبية باكستانية\*
- يجب أن يكون المصرف المتلقي مشار ًًكا في خدمة الدفعات الفورية )IBFT LINK1 )في باكستان ومسموح له بتلقي التحويالت األجنبية.

# **التحويالت العادية،** ً المعروفة عادة باسم تحويالت SWIFT أو التحويالت البرقية

- متوفربالروبية الباكستانية وبالعمالت العالمية ألي مبلغ تحويل
	- يمكن إرسال التحويالت إلى أي شخص أو شركة في باكستان
- سيكون وقت التحويل إما في نفس اليوم أو في يوم العمل التالي

# 3 ما وقت معالجة التحويالت الفورية والعادية؟

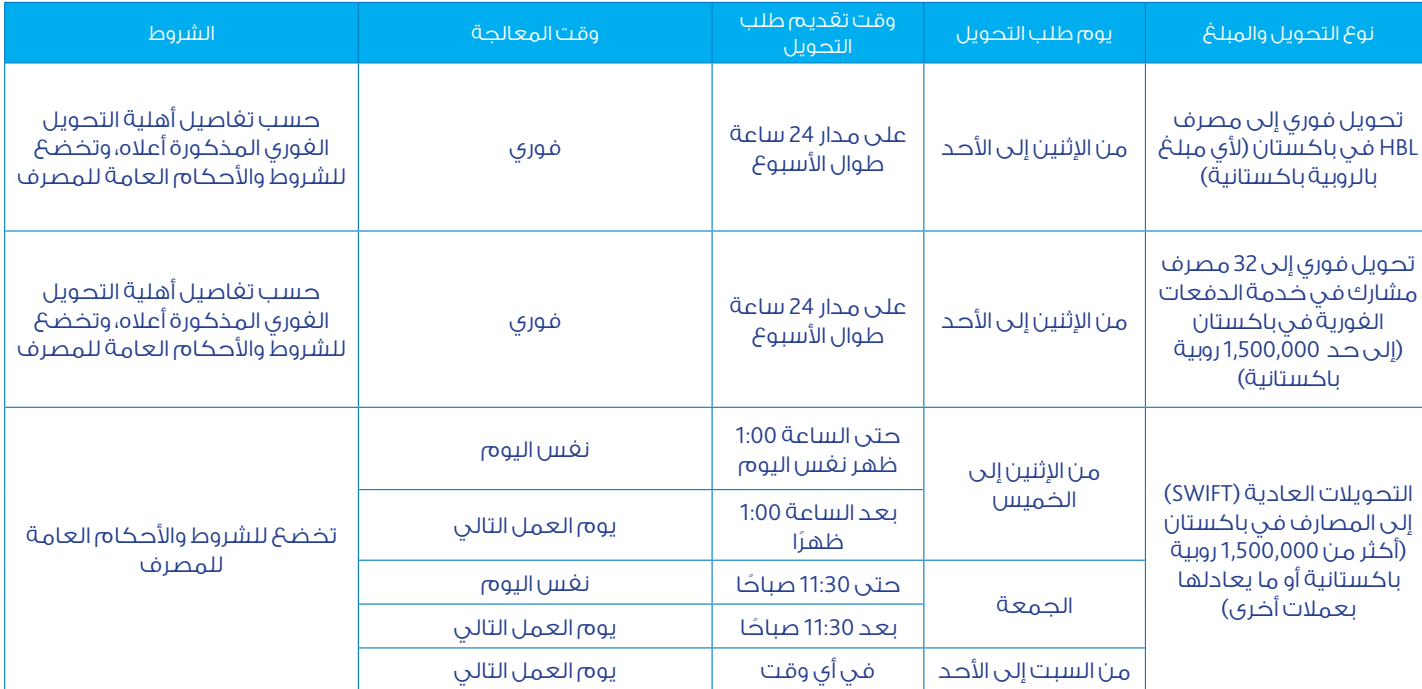

\* يكون الحد األعلى للمبلغ عرضة للتغيير دون إشعار مسبق

مصرف أبوظبي اإلسالمي، شركة مساهمة عامة مرخصة من مصرف الإمارات العربية المتحدة المركزي

Abu Dhabi Islamic Bank Public Joint Stock Company is licensed by the Central Bank of the UAE.

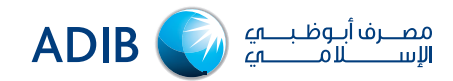

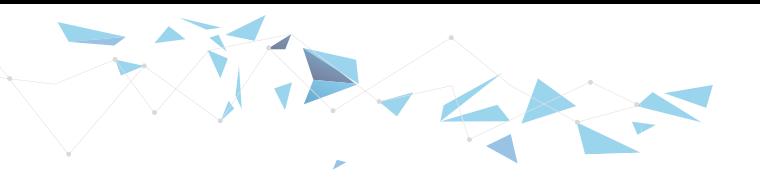

## 4 من الذي يمكنني إرسال التحويل الفوري إليه في باكستان؟

- يمكن إرسال التحويل الفوري إلى أي حساب مصرفي يخص أي فرد في باكستان.
- التحويل الفوري غير متاح للحسابات المصرفية تابعة ألي شركة أو كيان تجاري أو حكومي.
	- 5 من الذي يمكنني إرسال الحوالة العادية إليه في باكستان
- يمكن إرسال التحويل العادي أو تحويل SWIFT إلى أي حساب مصرفي في باكستان لشخص أو نشاط تجاري أو كيان تجاري أو كيان حكومي.

# 6 كيف أرسل تحوي ًًال فورًيابالروبية الباكستانية إلى باكستان؟

- التحويل الفوري بالروبية الباكستانية متاح في الخدمات المصرفية عبر الهاتف المتحرك واإلنترنت.
- إذا كنت مسج ًًال في الخدمات المصرفية عبر الهاتف المتحرك أو اإلنترنت، فما عليك سوى اتباع الخطوات التالية:

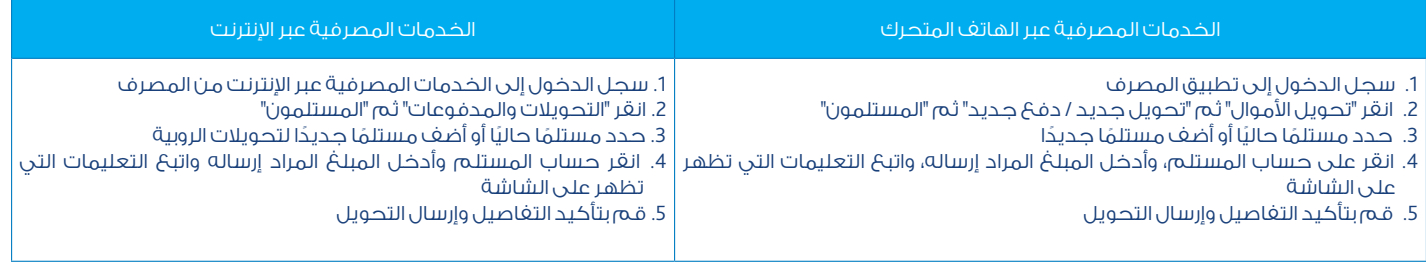

• ً بناء ً على تفاصيل التحويل التي تدخلها، إذا كان التحويل مؤهال لإلرسال الفوري كما هو محدد في "أهلية التحويل الفوري"، فستتم معالجته على الفور، وإال ستتم معالجته كتحويل عادي )SWIFT).

- ً إذا لم تكن مسجال في الخدمات المصرفية عبر الهاتف المتحرك وعبر اإلنترنت، فيرجى اتباع الخطوات التالية:
- الخدمات المصرفية عبر الهاتف المتحرك: قم بتنزيل تطبيق المصرف من جوجل بالي أو آبل ستور وتثبيته واتبع خطوات التسجيل البسيطة. - الخدمات المصرفية عبر اإلنترنت: للتسجيل في الخدمات المصرفية عبر اإلنترنت من المصرف، يرجى زيارة ae.adib.www ، والنقر على "تسجيل
	- الدخول" في الزاوية اليمنى العليا، ثم "الخدمات المصرفية الشخصية"، ثم "تسجيل"، ومتابعة متطلبات التسجيل التي تظهر على الشاشة.

# 7 كيف أرسل تحويلًا عاديًا إلى باكستان بأي عملة؟

.

 • تتوفر التحويالت العادية )SWIFT )إلى باكستان من خالل الخدمات المصرفية عبر الهاتف المتحرك والخدمات المصرفية عبر اإلنترنت ومن الفروع. • إذا رغبت في زيارة أحد فروع المصرف القريبة منك لتقديم طلب تحويل، يقدم لك المصرف نموذج تحويل األموال اإللكتروني الذكي. يرجى تنزيل النموذج وتعبئته وتوقيعه وزيارة أي فرع من فروع المصرف لتقديمه.

• ً إذا كنت مسجال في تطبيق المصرف أو في الخدمات المصرفية عبر اإلنترنت، فما عليك سوى اتباع الخطوات التالية:

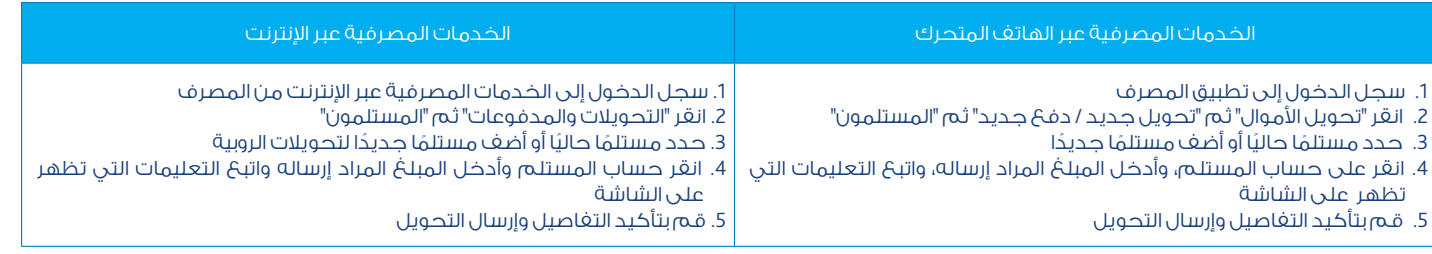

• بناءً على تفاصيل التحويل التي تدخلها، إذا كان التحويل مؤهلاً للإرسال الفوري كما هو محدد في "أهلية التحويل الفوري"، فستتم معالجته على الفور، وإال ستتم معالجته كتحويل عادي )SWIFT).

- إذا لم تكن مسجلاً في الخدمات المصرفية عبر الهاتف المتحرك وعبر الإنترنت، فيرجى اتباع الخطوات التالية:
- الخدمات المصرفية عبر الهاتف المتحرك: قم بتنزيل تطبيق المصرف من جوجل بالي أو آبل ستور وتثبيته واتبع خطوات التسجيل البسيطة.
- الخدمات المصرفية عبر اإلنترنت: للتسجيل في الخدمات المصرفية عبر اإلنترنت من المصرف، يرجى زيارة ae.adib.www ، والنقر على "تسجيل
- الدخول" في الزاوية اليمنى العليا، ثم "الخدمات المصرفية الشخصية"، ثم "تسجيل"، ومتابعة متطلبات التسجيل التي تظهر على الشاشة.
	- 8 ما حدود التحويل الفوري للروبية باكستانية إلى باكستان؟
- التحويل الفوري للروبية الباكستانية: الحد األقصى 1,500,000 روبية باكستانية لكل معاملة. الحد األقصى للمبلغ عرضة للتغيير دون إشعار مسبق. • سيتم تطبيق الحد الإجمالي على الخدمات المصرفية عبر الهاتف المتحرك وعبر الإنترنت كما هو اعتمادًا على حسابك و الغئة التي ينتسب إليها. 9 ما حدود التحويل العادي إلى باكستان بأي عملة؟
- بالنسبة للتحويل العادي )SWIFT)، ال يوجد حد أثناء التحويل من الفرع. أثناء التحويل من الخدمات المصرفية عبر الهاتف وعبر اإلنترنت، سيتم تطبيق ً الحد المعين لك حاليا.
	- سيتم تطبيق الحد الإجمالي على الخدمات المصرفية عبر الهاتف وعبر الإنترنت كما هو، اعتمادًا على حسابك و الفئة التي ينتسب إليها.

## 10 ما الرسوم والمصاريف؟

مصرف أبوظبى الإسلامى، شركة مساهمة عامة مرخصة من مصرف اإلمارات العربية المتحدة المركزي

Abu Dhabi Islamic Bank Public Joint Stock Company is licensed by the Central Bank of the UAE.

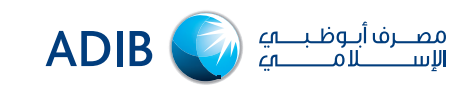

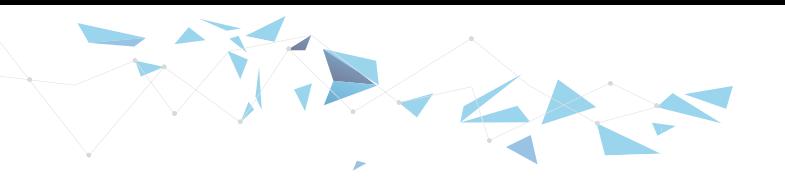

- تبلغ رسوم التحويل الغوري والتحويل العادي 25 درهمًا إماراتيًا (باستثناء ضريبة القيمة المضافة).
- الرسوم والتكاليف قابلة للتغيير، يرجى الرجوع إلى جدول خدمات ورسوم المصرف للحصول على أحدث المعلومات. يتم عرض الرسوم والتكاليف ً أيضا على الخدمات المصرفية عبر الهاتف وعبر اإلنترنت لمراجعتها وتأكيدها قبل تقديم طلب التحويل.
	- 11 كيف أحول باستخدام الخدمات المصرفية عبر الهاتف المتحرك؟
	- ً إذا كنت مسجال في الخدمات المصرفية عبر الهاتف المتحرك، فما عليك سوى اتباع الخطوات أدناه:
		- .1 سجل الدخول إلى تطبيق المصرف
		- 2. انقر "تحويل الأموال" ثم "تحويل جديد/ دفعَ جديد"
		- 3. انقر "المستلمون" وحدد مستلمًا حاليًا أو أضف مستلمًا جديدًا لتحويلات الروبية
	- .4 انقر على حساب المستلم، وأدخل المبلغ المراد إرساله، واتبع التعليمات التي تظهر على الشاشة
		- .5 قم بتأكيد التفاصيل وإرسال التحويل

**•** ً إذا لم تكن مسجال في الخدمات المصرفية عبر الهاتف المتحرك وعبر اإلنترنت، قم بتنزيل تطبيق المصرف من جوجل بالي أو آبل ستور وتثبيته واتبع خطوات التسجيل البسيطة.

# 12 كيف أحول باستخدام الخدمات المصرفية عبر اإلنترنت؟

- ً إذا كنت مسجال في الخدمات المصرفية عبر اإلنترنت، فما عليك سوى اتباع الخطوات أدناه
	- 1. سجل الدخول إلى الخدمات المصرفية عبر الإنترنت من المصرف
		- .2 انقر "التحويالت والمدفوعات"
	- 3. انقر "المستلمون" وحدد مستلمًا حاليًا أو أضف مستلمًا جديدًا لتحويلات الروبية
- .4 انقر حساب المستلم وأدخل المبلغ المراد إرساله واتبع التعليمات التي تظهر على الشاشة
	- .5 قم بتأكيد التفاصيل وإرسال التحويل

• ً إذا لم تكن مسجال في الخدمات المصرفية عبر اإلنترنت، يرجى زيارة ae.adib.www ، والنقر على "تسجيل الدخول" في الزاوية اليمنى العليا، ثم"الخدمات المصرفية الشخصية"، ثم "تسجيل"، ومتابعة متطلبات التسجيل التي تظهر على الشاشة.

## 13 كيف أتحقق من حالة تحويلي؟

• بمجرد إرسال تحويل ، سيتم إرسال بريد إلكتروني / رسالة نصية قصيرة إليك تحتوي على تفاصيل التحويل. عالوة على ذلك، أثناء معالجة التحويل واستالم المستلم األموال، ستتلقى رسالة بريد إلكتروني / رسالة نصية أخرى لتأكيد تحويل الرصيد.

• يرجى مالحظة أن تأكيد إيداع الرصيد يعتمد على المصرف المتلقي، ويخضع لمشاركة المصرف لتفاصيل التأكيد معنا.

## 14 ً هل سأتلقى إيصالًا أو إشعارًا بالتحويل؟

- ً نعم، بمجرد تقديم طلب التحويل، ستتلقى إيصاال بالتحويل عبر البريد اإللكتروني / الرسائل القصيرة.
	- يرجى التأكد من تحديث بيانات اتصالك لدينا.
- 15 هل أحتاج إلى إضافة مستفيد على الخدمات المصرفية عبر الهاتف المتحرك أو عبر اإلنترنت إلرسال األموال؟ • نعم، يجب إضافة المستفيد إلرسال األموال.

# 16 هل يمكن إلغاء التحويل بعد تقديمه؟

- بمجرد تقديم التحويلات، يستغرق الأمر بضع ثوان إلى دقيقة حتى نقوم بمعالجتها. وفقًا لذلك، لا يمكن إلغاء التحويل.
	- سياسة إلغاء التحويل:
	- بمجرد تقديم طلب التحويل، ال يتحمل المصرف مسؤولية إلغاء المبلغ أو استرداده أو استرجاعه.
- إذا رغبت في إلغاء طلب تحويل، يرجى االتصال بمصرف أبوظبي اإلسالمي على الرقم 600543216 )محلي( أو على 97126100600 + )دولي( أو زيارة أي فرع لتقديم طلب اإللغاء.
	- ال يضمن تقديم طلب اإللغاء نجاح اإللغاء. طلب اإللغاء يخضع ويعتمد على البنك المقابل، أو الوسيط، أو المستلم، أو المستفيد. وبالتالي، لن يتم تنفيذ جميع طلبات الإلغاء بنجاح، حيث يمكن للمصرف تسهيل الطلب فقط إلى أقصى حد ممكن.
		- قد تستغرق طلبات الإلغاء الناجحة ما يصل إلى 30 يوم عمل لتتم معالجتها وقد تتطلب معلومات إضافية أو طلبًا كتابيًا.

## 17 ما مواعيد الحواالت الفورية؟

- تتوفر التحويالت الفوريةبالروبية الباكستانية على مدار 24 ساعة طوال أيام األسبوع من خالل الخدمات المصرفية عبر الهاتف المتحرك والخدمات المصرفية عبر الانترنت. تتم معالجة التحويلات على الفور، وتخضع للفحوصات والتحقق والتدقيق وقد تتطلب معلومات إضافية ووقتًا للمعالجة.
- يخضع وقت معالجة التحويل أيضًا للمصرف (المصارف) المستلم في باكستان وجداول العمل المعمول بها خلال الأيام العادية وفي عطلة نهاية األسبوع / العطالت الرسمية.

مصرف أبوظبى الإسلامى، شركة مساهمة عامة مرخصة من مصرف اإلمارات العربية المتحدة المركزي

Abu Dhabi Islamic Bank Public Joint Stock Company is licensed by the Central Bank of the UAE.

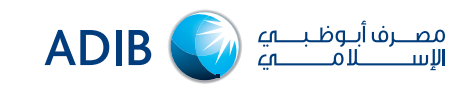

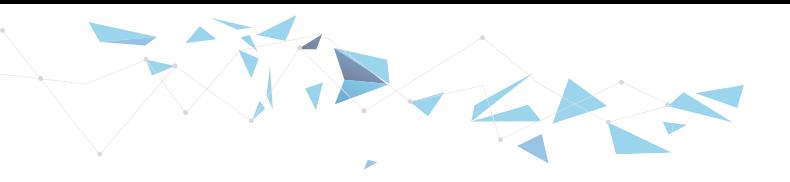

18 ً ماذا يحدث إذا قدمت تحويلاً بعد ساعات العمل أو عطلات نهاية الأسبوع أو الإجازات؟

 • ستعالج المصارف في باكستان التي تدعم التحويالت على مدار 24 ساعة طوال أيام األسبوع التحويل في نفس اليوم. أما المصارف األخرى في باكستان، ستتم معالجة المدفوعات فيها في يوم العمل التالي.

• يخضع وقت معالجة التحويل أيضًا للمصرف (المصارف) المستلم في باكستان وجداول العمل المعمول بها خلال الأيام العادية وفي عطلة نهاية األسبوع / العطالت.

19 ماذا سيحدث إذا تم رفض التحويل؟

 • إذا تم رفض التحويل بسبب القوانين واللوائح المعمول بها أو التفاصيل المصرفية غير الصحيحة، فسيتم إعادة مبلغ التحويل إلى حسابك لدى مصرف أبوظبي الإسلامي في غضون 3 أيام عمل بأسعار الصرف المعمول بها.

- 20 كيف أطلب "إثبات الدفع" إذا كنت بحاجة إليه؟
- للحصول على إثبات الدفع، تتوفر لك الخيارات التالية:
	- إيصال التحويل عبر البريد اإللكتروني
- ً بمجرد إرسال التحويل، ستتلقى إيصاال بالتحويل عبر البريد اإللكتروني. يرجى التأكد من تحديث تفاصيل اتصالك لدينا.
	- الخدمات المصرفية عبر الهاتف المتحرك
- سجل الدخول إلى تطبيق المصرف وانقر "نقل الأموال" ثم التحويل المحدد ضمن "التحويلات الأخيرة" ثم "تنزيل الإيصال" أعلى الشاشة. • الخدمات المصرفية عبر اإلنترنت
- سجل الدخول إلى الخدمات المصرفية عبر الإنترنت، وانقر "التحويلات والمدفوعات" ثم التحويل المحدد ضمن "التحويلات الأخيرة" ثم "تنزيل الإيصال." • مركز االتصال

يمكن طلب "إثبات الدفع" عن طريق الاتصال بمركز الاتصال الخاص بنا. يرجى الاتصال على 600543216 (محلي) أو على 005010616+ (دولي) مقابل رسوم إضافية.

- 21 بمن أتصل إذا لم يتسلم المستفيد التحويل أو إذا كان هناك أي مشكلة أخرى؟
	- يرجى االتصال على 600543216 )محلي( أو على +97126100600 )دولي(.